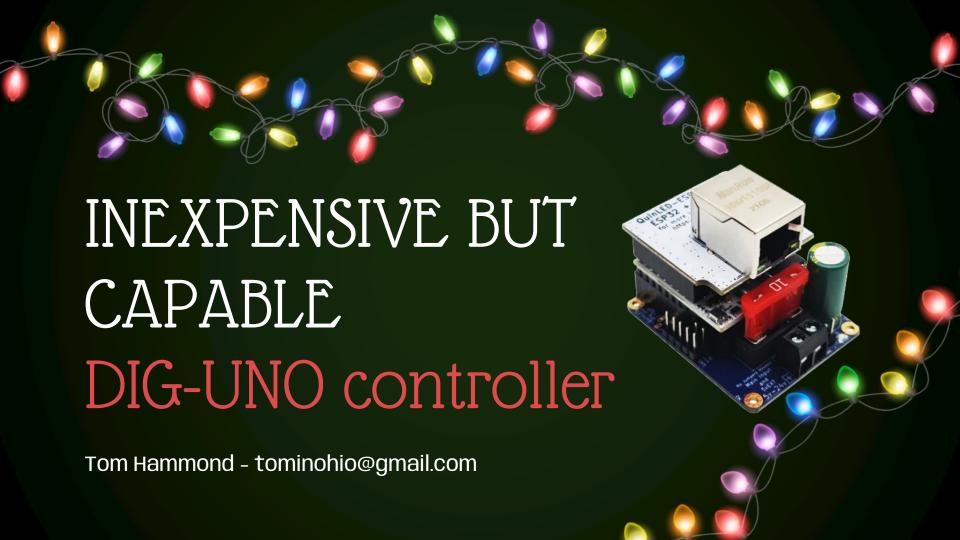

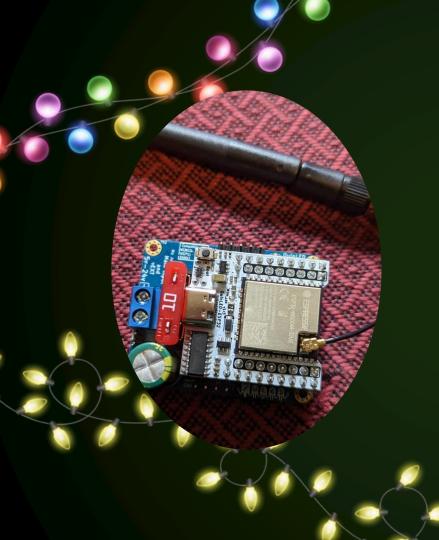

## WHAT YOU'LL LEARN

Why consider a Dig-Uno controller?

- What is an ESP32?
- Why not a Falcon or Kulp controller?
- Can they work together?

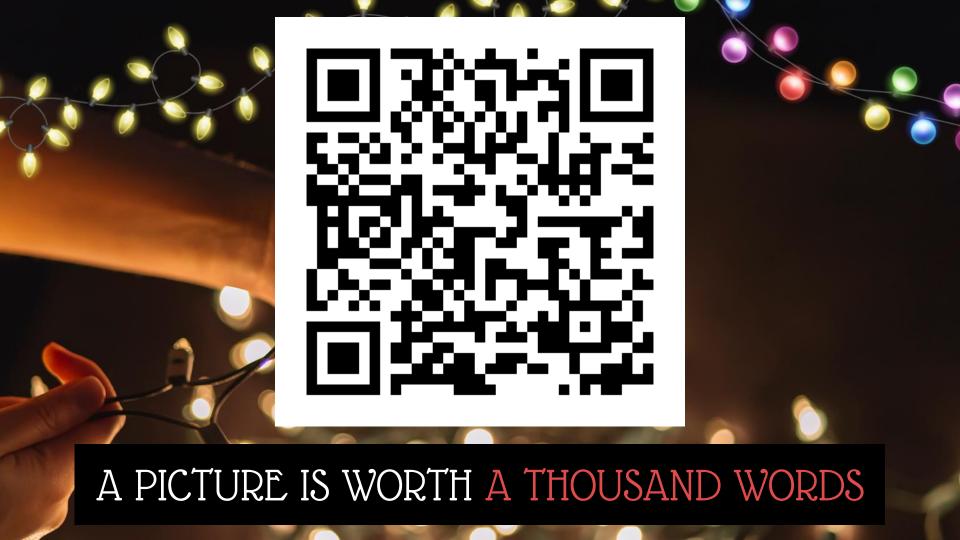

## TABLE OF CONTENTS

WHAT IS IT? (01)

OPERATION MODES (02)

HOW TO USE IT (03)

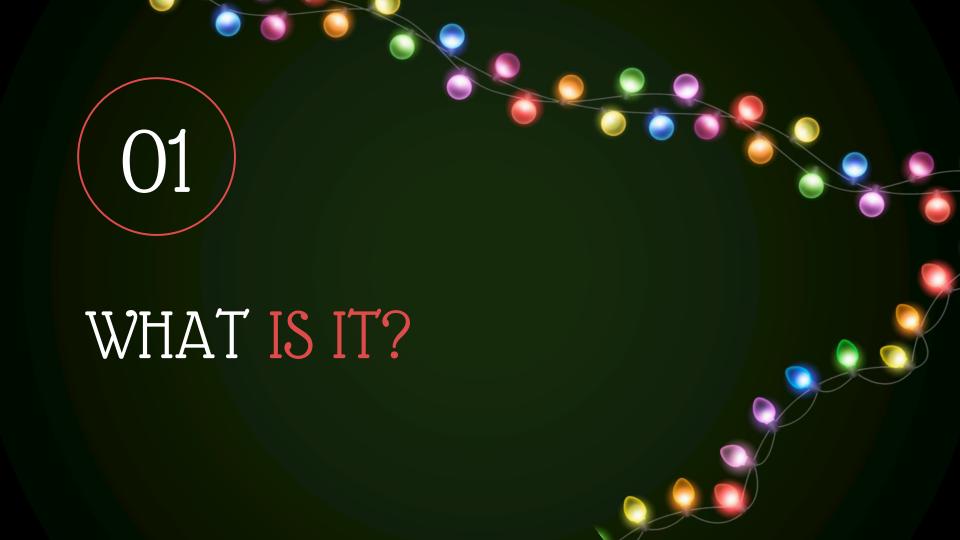

## DIG-UNO FEATURES

**INEXPENSIVE** 

2-port: \$30-\$40

HIGH CAPACITY

2-8 ports, 500-800 pixels/port

FLEXIBLE COMMS

Wi-Fi or Ethernet

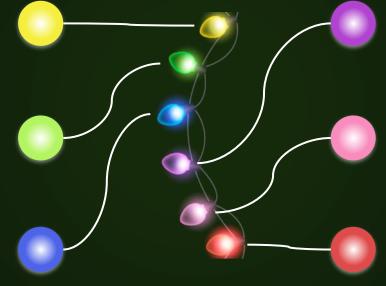

STANDALONE

Control with your phone or xLights

FAST

20-40 FPS

RUGGED

No complicated OS, boots instantly

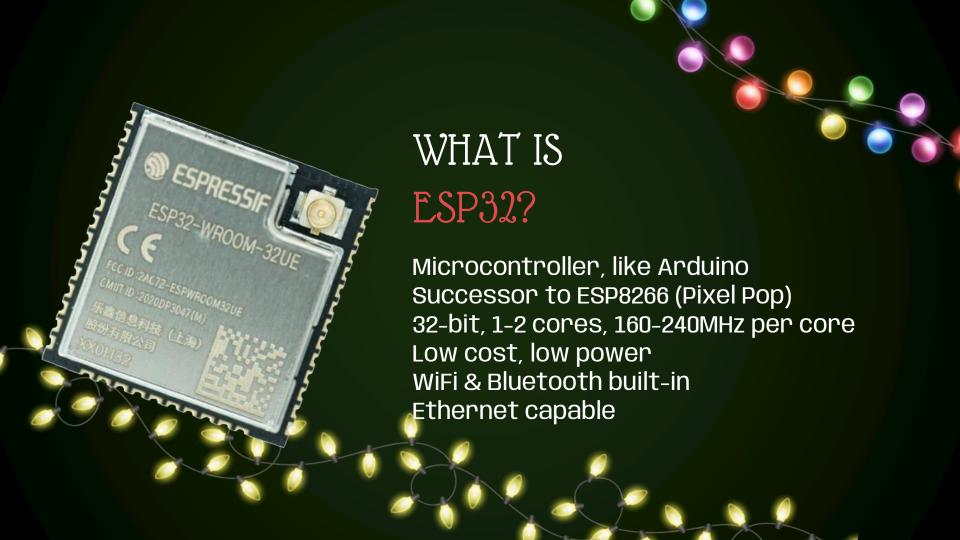

## DIG VARIATIONS

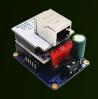

## DIG-UNO

2 ports Internal/external antenna Wi-Fi / Ethernet Data only 5-24V, fused

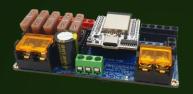

## DIG-QUAD

4 strings

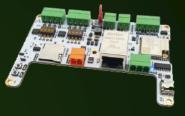

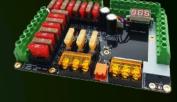

## DIG-OCTA

8 Strings Brain board Power boards (50-100A)

## WI-FI vs ETHERNET

WI-FI

Convenience Capacity limits Interference 20 FPS

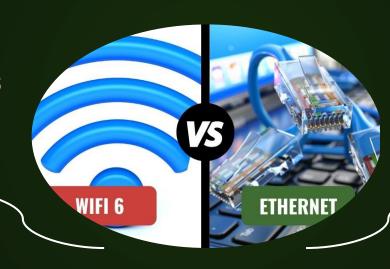

**ETHERNET** 

Extra cabling Scales well Reliable data 40+ FPS

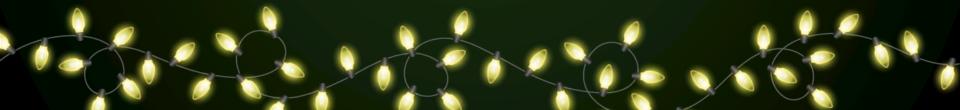

## OTHER ESP32 CONTROLLERS

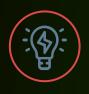

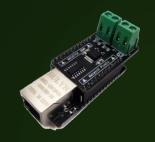

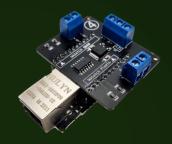

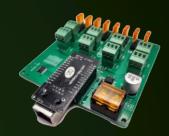

Wasatch Pixels

#### Pros

- 2, 4, 6, 8-port variations
- Ethernet standard
- Optional Falcon/Kulp multiplexer
- Inexpensive
- 8-port power delivery

#### Cons

- Locked to 5V or 12/24V
- No external Wi-Fi antenna
- 2/4/6 port no power delivery

wasatchpixels.com

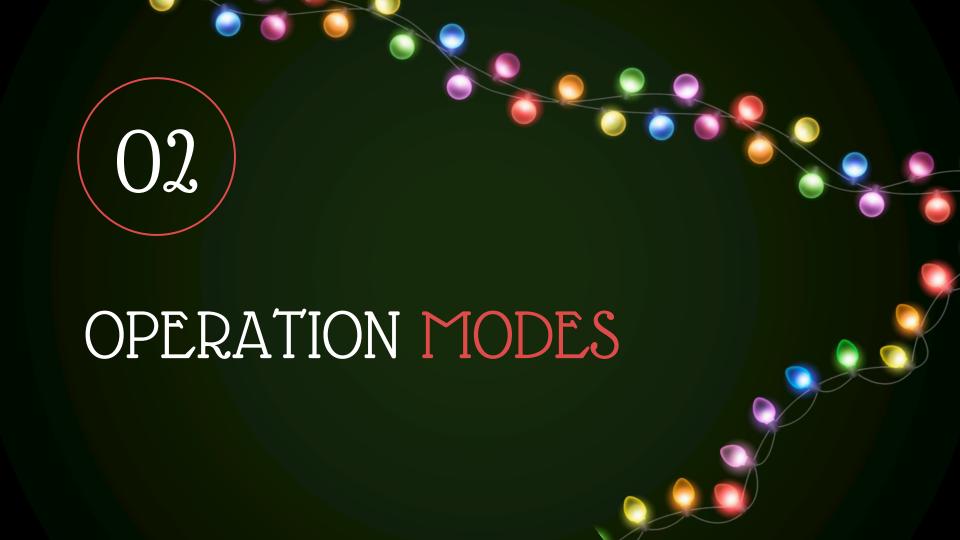

# OPERATION MODES

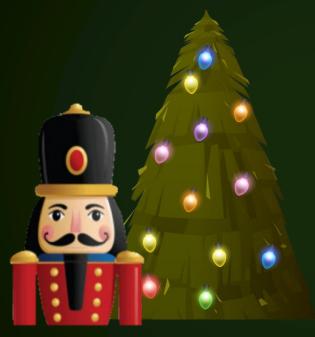

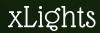

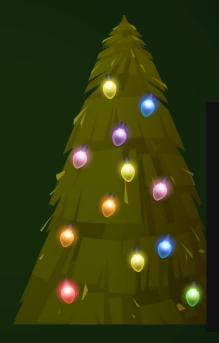

Standalone

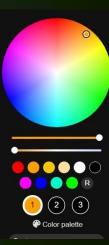

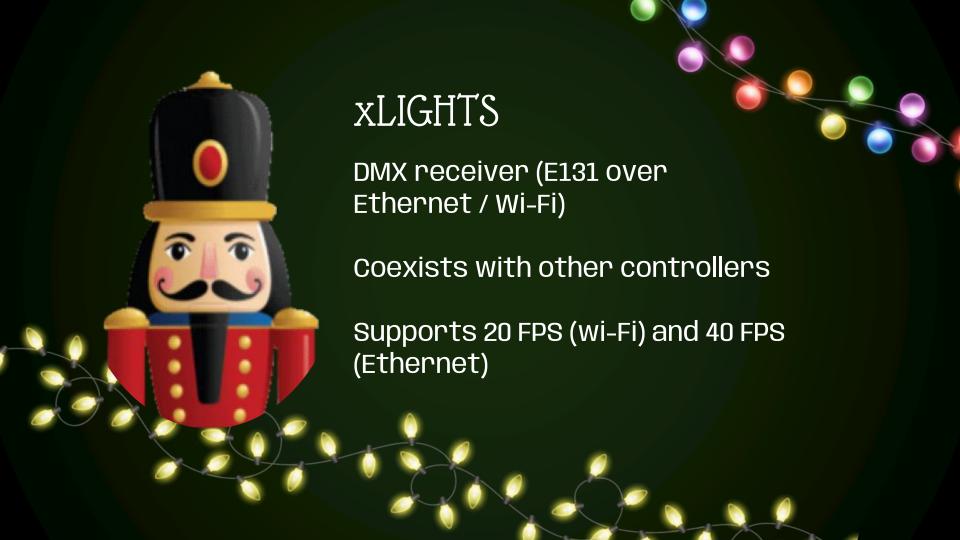

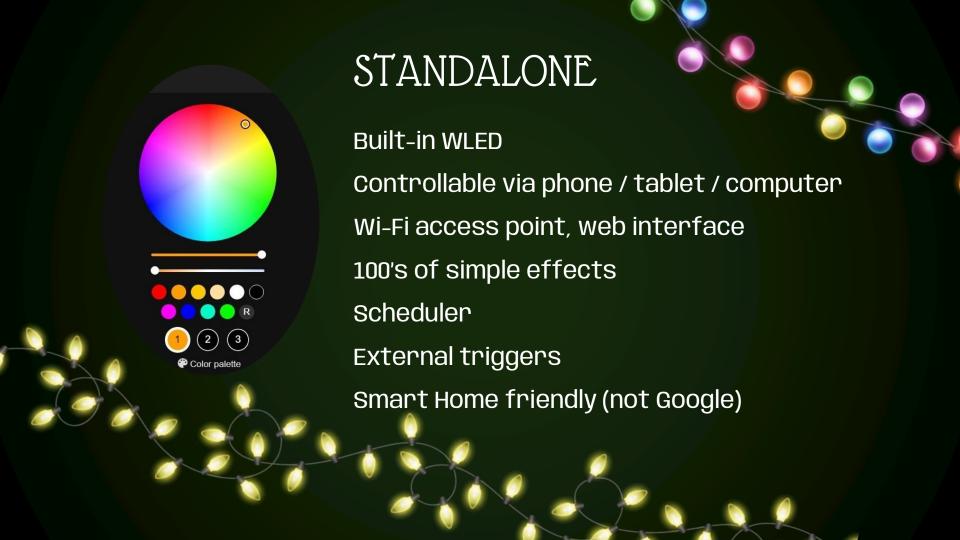

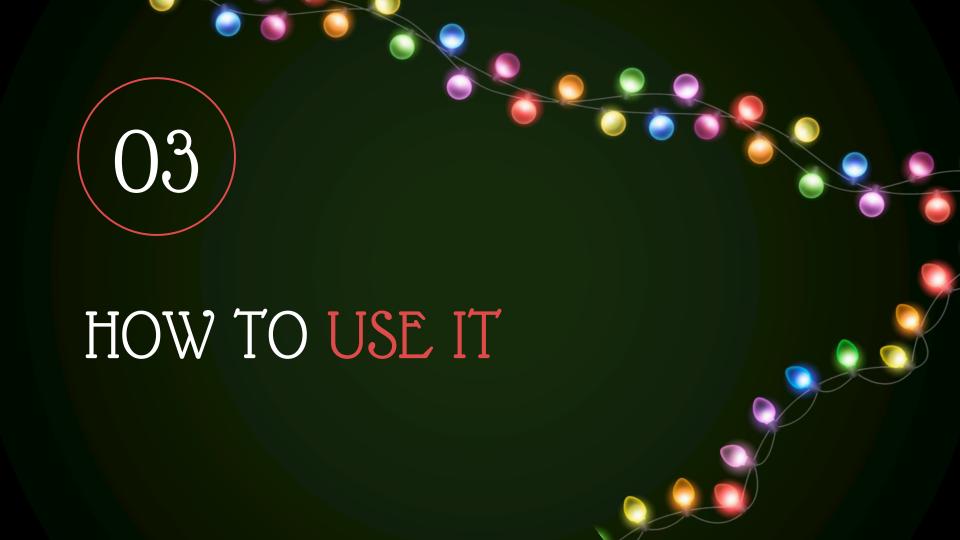

# Instructables

www.instructables.com/Wifi-Controlled-Lights-With-QuinLED-Dig-Uno

or search for "Dig-Uno" on Instructables.com

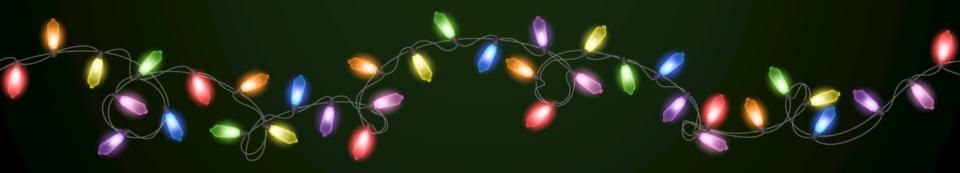

## STEPS AT FIRST POWER-ON

Con
Dig-Ur
Wi-Fi

Connect access point

Dig-Uno initially hosts its own Wi-Fi network, SSID is "WLED"

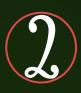

Open website

Dig-Uno hosts a webserver, go to 4.3.2.1 in web browser

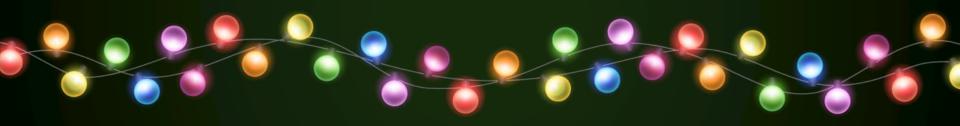

3

Set SSID or IP address

If you want it to join your home network, do this step

4

# pixels on each string

Define the length of each string

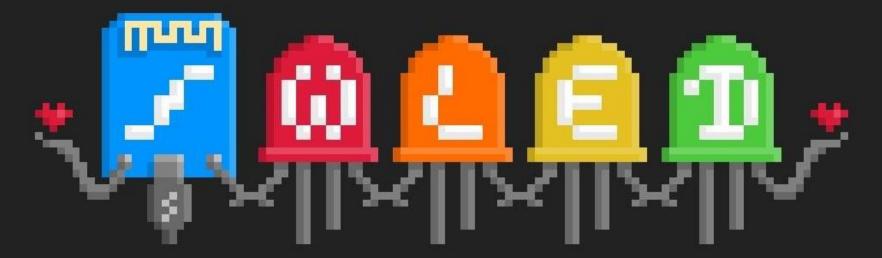

## **Welcome to WLED!**

Thank you for installing my application!

**Next steps:** 

Connect the module to your local WiFi here!

WIFI SETTINGS

Just trying this out in AP mode?

TO THE CONTROLS!

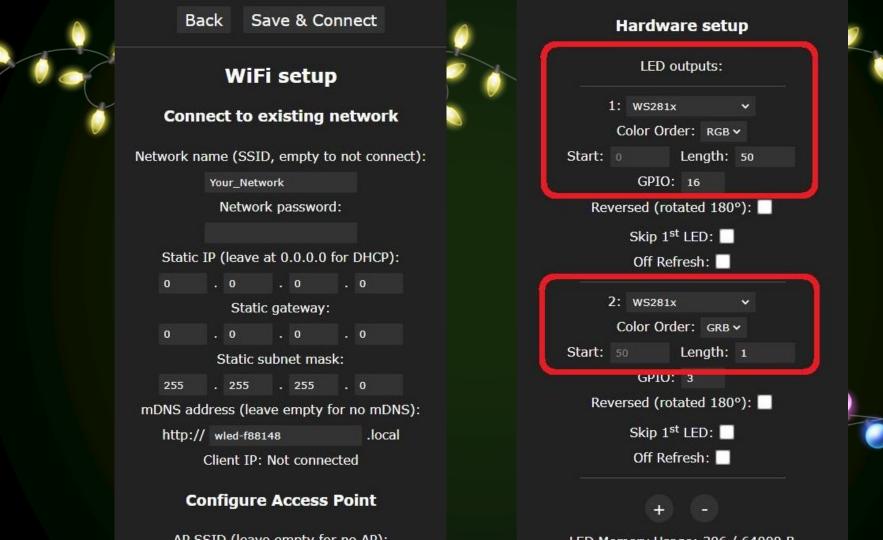

## **XLIGHTS CONFIGURATION**

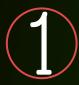

DIG-UNO (Sync page)

- Type: E1.31 (sACN)
- Start universe

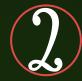

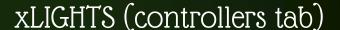

- Add Ethernet
- Name
- Auto Size: Disable
- IP Address
- Start Universe
- Universe Count

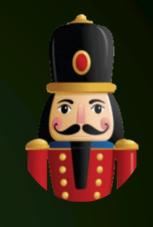

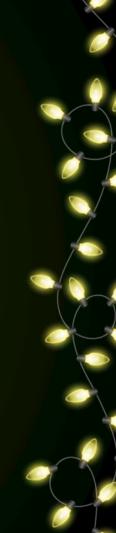

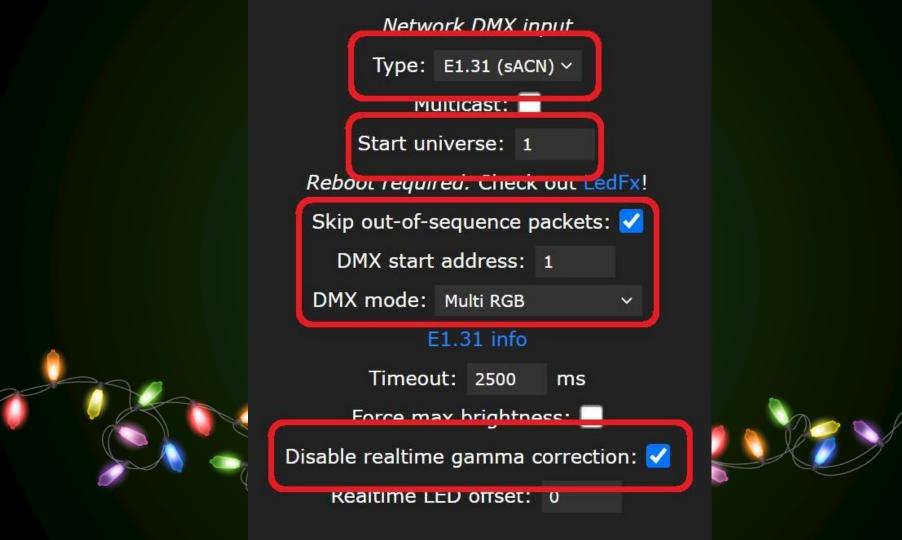

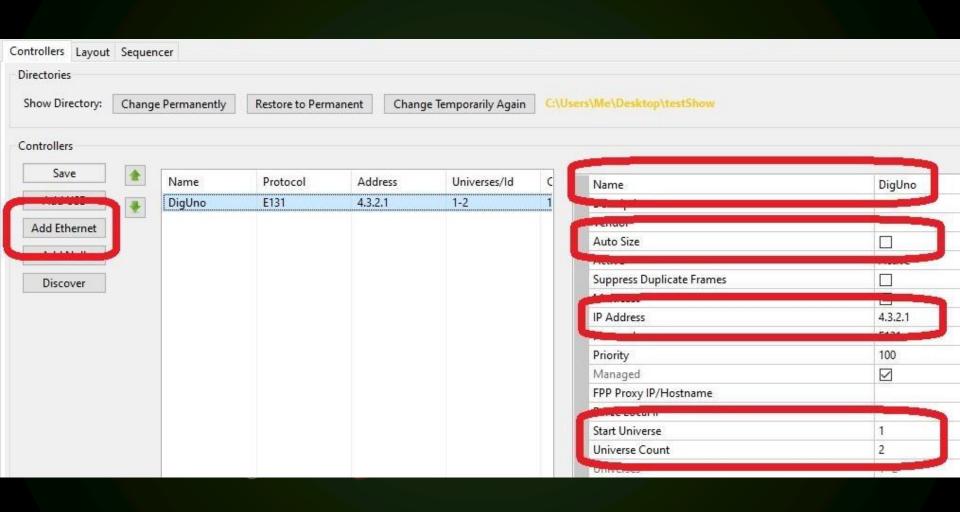

## STANDALONE USAGE

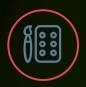

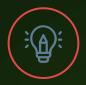

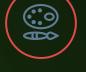

COLOR WHEEL

Change to a solid color

**EFFECTS** 

Over 100 basic effects

kno.wled.ge/features/effects

PALETTE

Changes the color scheme of the currently running effect

kno.wled.ge/features/palettes

## COLOR WHEEL

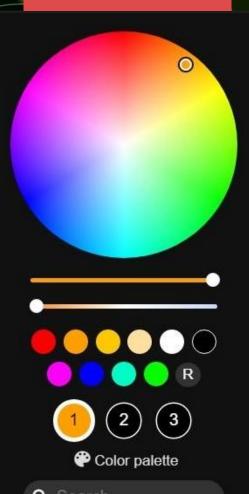

#### **EFFECTS**

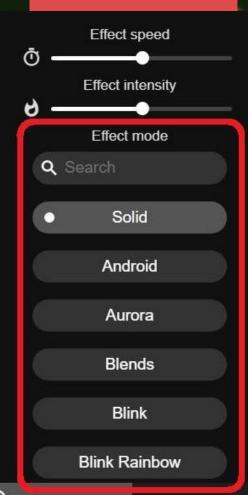

#### PALETTES

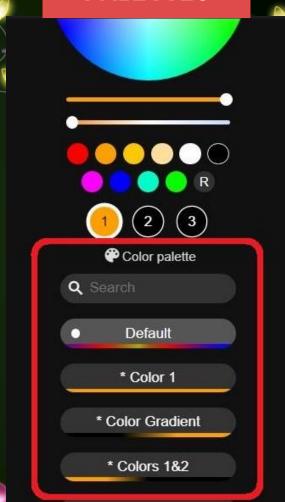

## STANDALONE USAGE

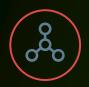

#### **SEGMENTS**

Pixels can be arranged into segments that have independent effects and colors

kno.wled.ge/features/ segments

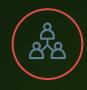

#### **GROUPS**

Pixels can be arranged into "groups" where multiple pixels act as one

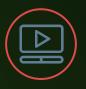

#### **PRESETS**

Save your current colors, effects, and segments into a "preset" that can be activated later

kno.wled.ge/features/ presets/

#### **SEGMENTS**

#### **GROUPS**

#### PRESETS

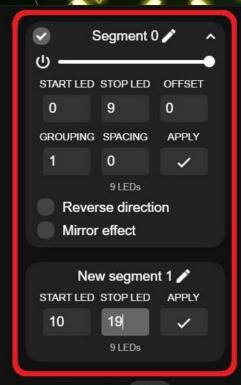

Segment 0 / START LED STOP LED OFFSET 49 GROUPING SPACING **APPLY** CEDs (10 virtual) Reverse direction H Mirror effect + Add segment

+ Create preset

Create playlist

You have no presets yet!

However, there is backup preset data of a previous installation available. (Saving a preset will hide this and overwrite the backup)

```
{"0":{},"1":
{"n":"A1","mainseg":0,
"seg":
[{"id":0,"start":0,"st
```

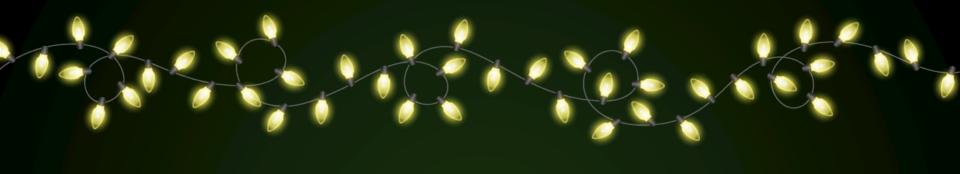

## WASATCH MULTIPLEXER

Allows multiple LED controllers to be connected to the same pixel string

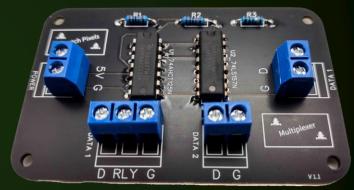

wasatchpixels.com/product/wasatch-multiplexer

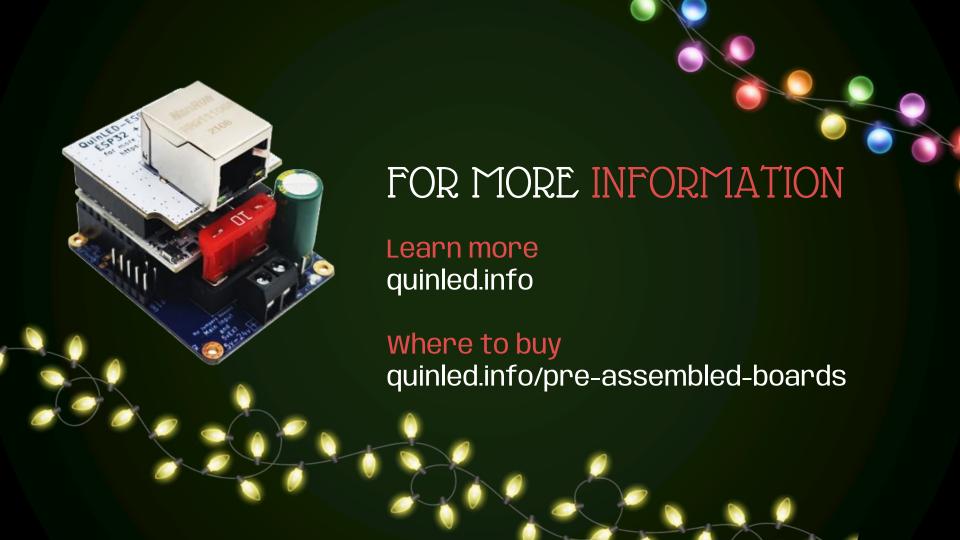

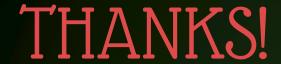

DO YOU HAVE ANY QUESTIONS?

tominohio@gmail.com 330-658-3872 iTwinkle.org facebook.com/tominohio1

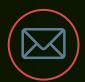

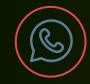

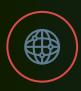

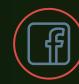

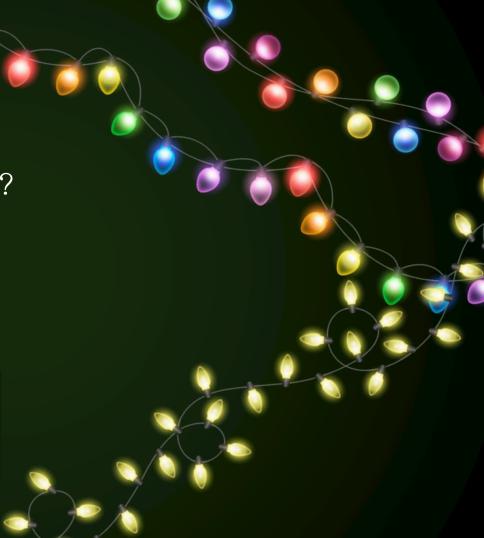